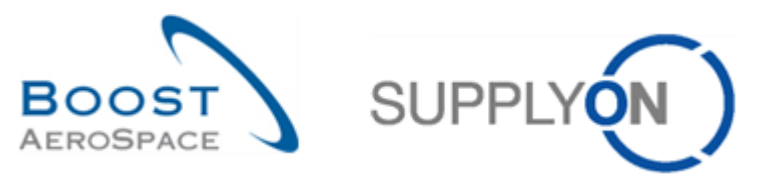

AirSupply

# **Guide de formation pour les utilisateurs**

**Introduction Juin 2022**

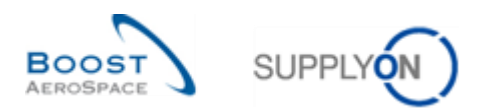

# Index

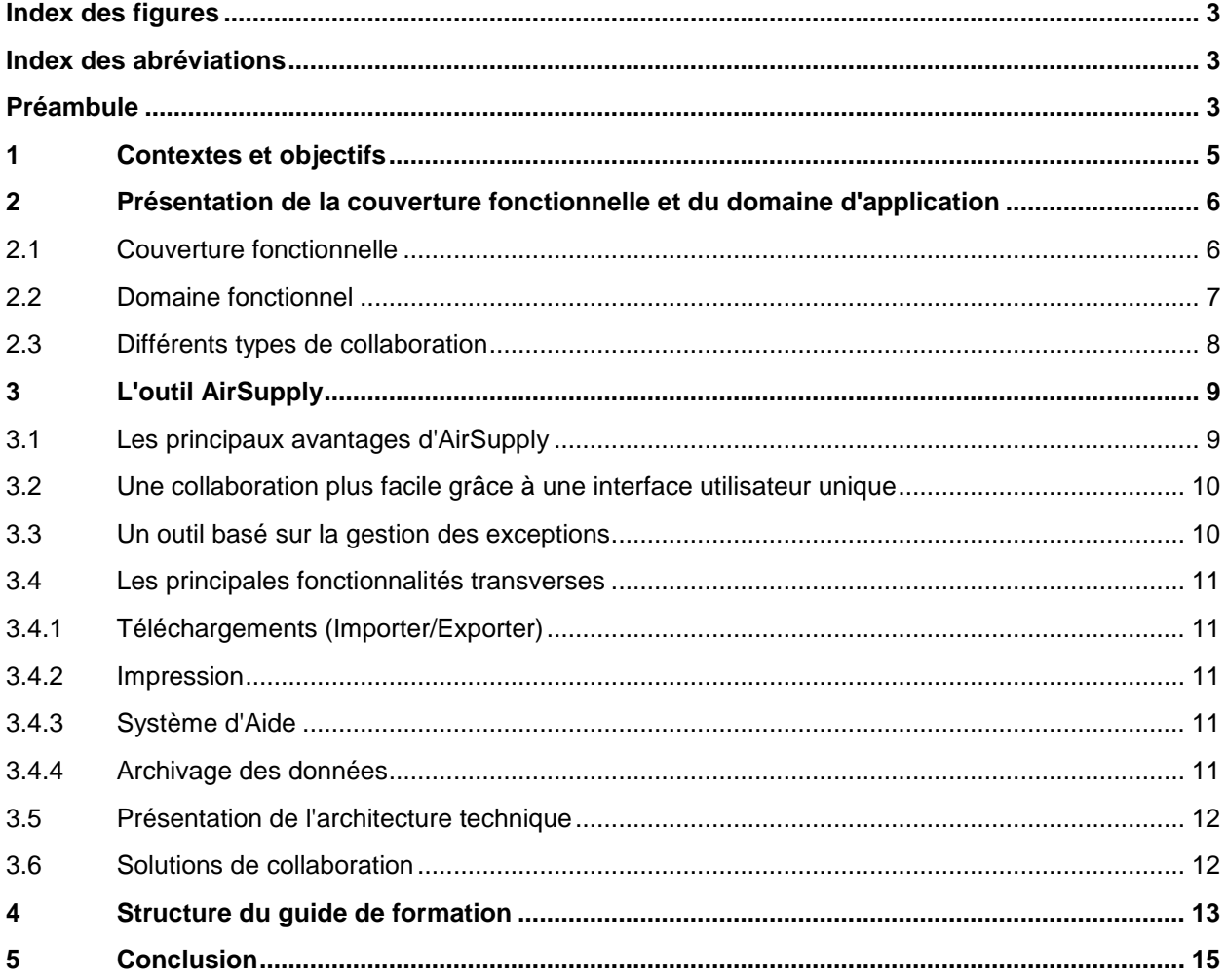

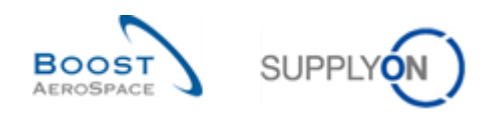

# <span id="page-2-0"></span>**Index des figures**

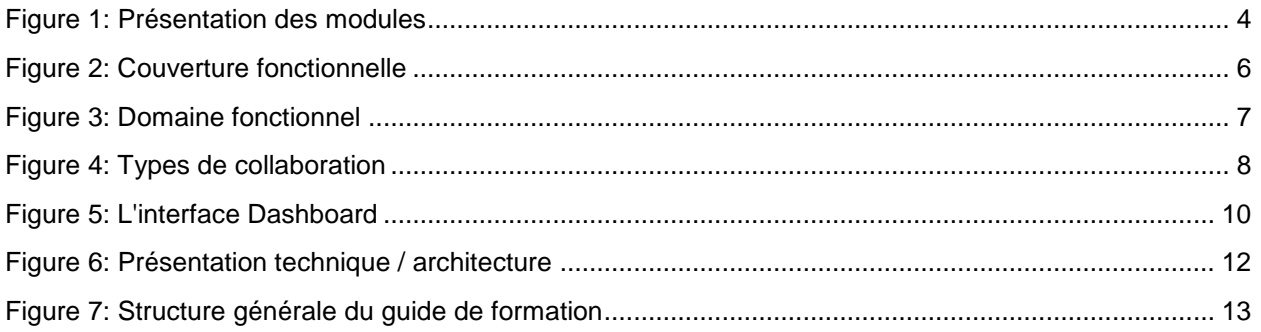

# <span id="page-2-1"></span>**Index des abréviations**

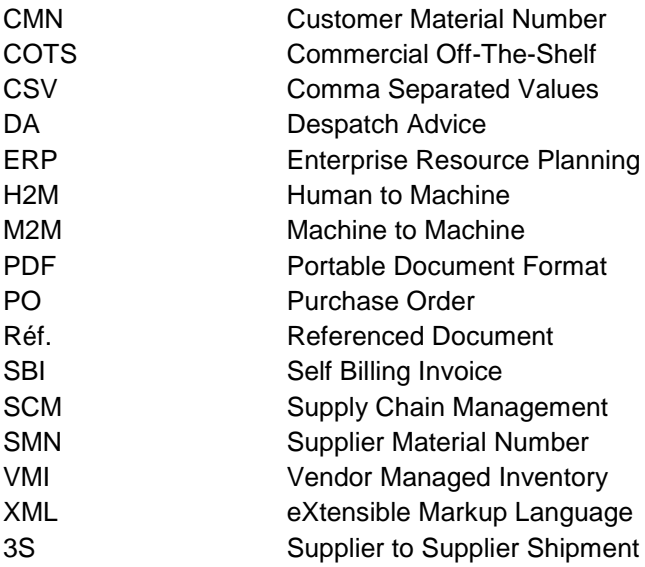

# <span id="page-2-2"></span>**Préambule**

Le guide de formation AirSupply est générique. Toutefois chaque client ne déploie que tout ou partie des fonctionnalités avec certaines spécificités d'utilisation. Il est donc recommandé au fournisseur de prendre connaissance du document intitulé "AIRSUPPLY Matrice client".

Contact:

E-mail: [AirSupply-Support@SupplyOn.com](mailto:AirSupply-Support@SupplyOn.com) Allemagne: 0800. 78 77 59 66 International: +800. 78 77 59 66 Etats-Unis/Canada: 1.866. 787.7596 Chine: 10800. 7490127 ou 10800. 4900114 Mexique: 01.800. 123.3231 Formation: [www.supplyon.com/fr/training](https://www.supplyon.com/fr/training)

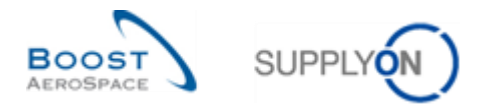

Le guide de formation de l'utilisateur AirSupply est composé de 13 modules, d'une matrice client et d'un recueil d'exercices. Le présent module en constitue l'introduction.

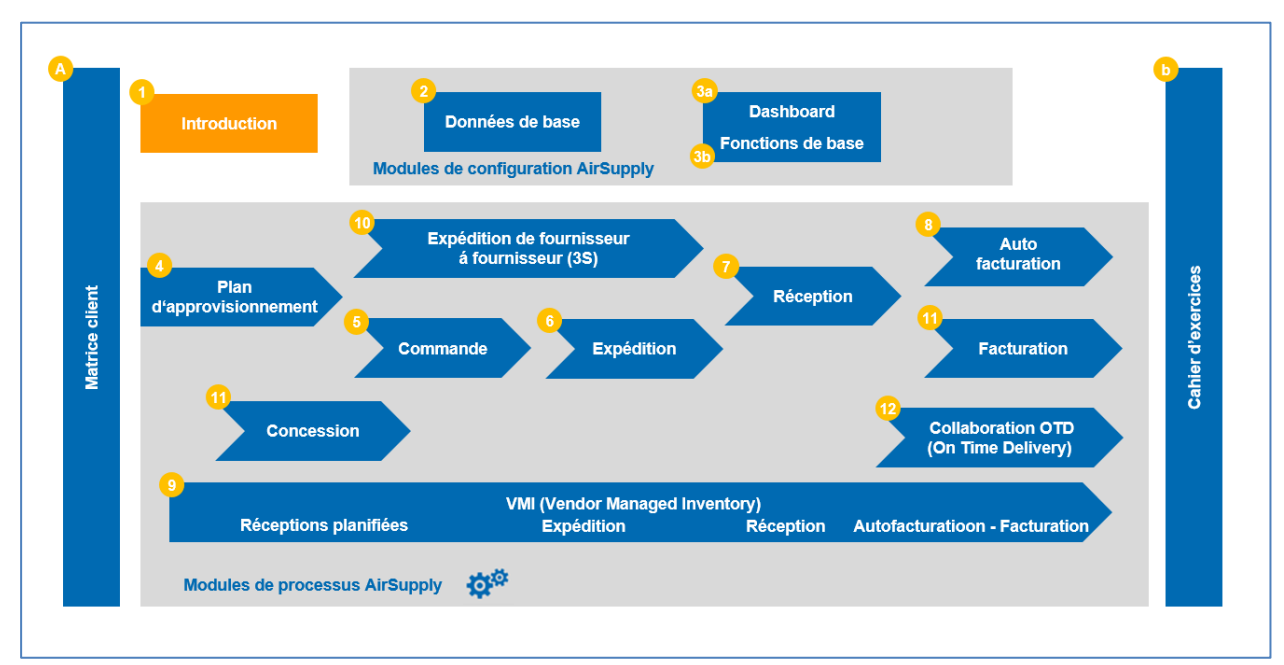

<span id="page-3-0"></span>Figure 1: Présentation des modules

Les modules de formation AirSupply sont destinés aux utilisateurs clients et fournisseurs.

#### **Objectifs du module** *Introduction*

Ce module présente :

- La nouvelle solution AirSupply en matière de chaîne d'approvisionnement.
- Les avantages d'AirSupply.
- Les principales fonctionnalités d'AirSupply.
- Les solutions de collaboration.
- La structure du guide de formation.

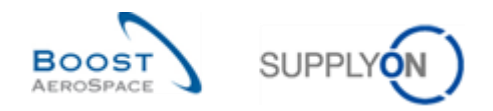

# <span id="page-4-0"></span>**1 Contextes et objectifs**

Pour la première fois, une solution de chaîne d'approvisionnement unique va être partagée par les principales sociétés du secteur aérospatial européen.

La solution appelée "AirSupply" constitue, d'une part, un des composants principaux du hub Boost AeroSpace et, d'autre part, une nouvelle solution de gestion de la chaîne d'approvisionnement (Supply Chain Management - SCM).

AirSupply est un hub collaboratif dont le but est d'aider les fabricants et les fournisseurs à améliorer la visibilité, le contrôle et l'intégration des processus business critiques.

Les améliorations apportées par AirSupply couvrent trois domaines :

- Efficacité des affaires
	- o Collaboration avec les principaux clients des secteurs Aérospatial et de la Défense sur toutes les informations publiées de la chaîne d'approvisionnement (Plan d'approvisionnement, Commandes, etc.).
	- o Harmonisation et standardisation des processus de base (Avis d'Expédition, Commandes, Réceptions, Vendor Managed Inventory, etc.)
	- o Renforcement des capacités (Avis d'expédition, Collaboration sur les plans d'approvisionnement, etc.).
- Amélioration technique
	- o Ergonomie avancée et utilisation des technologies Web les plus modernes.
	- o Approche entièrement basée sur des produits du commerce (COTS) fournis par SupplyOn pour les activités aéronautiques, visant à prévenir les risques d'obsolescence produits et à réduire les coûts de maintenance à long terme.
	- o Rationalisation des processus échanges Machine/Machine (Boost Aerospace XML) / téléchargement.
- Orienté services
	- $\circ$  Service World Wide Web disponible 24 h sur 24 et 7 jours sur 7 avec un taux de disponibilité de 99%.
	- o Disponible en 4 langues (Allemand, Français, Anglais, Espagnol).
	- o Plate-forme plus robuste et plus rapide, meilleures performances et disponibilité.
	- o Support centralisé assuré par le prestataire de services SupplyOn.

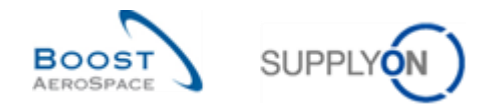

### <span id="page-5-0"></span>**2 Présentation de la couverture fonctionnelle et du domaine d'application**

#### <span id="page-5-1"></span>2.1 Couverture fonctionnelle

Le schéma ci-dessous présente les fonctions d'AirSupply. Les échanges entre les clients et les fournisseurs couvrent plusieurs processus de base :

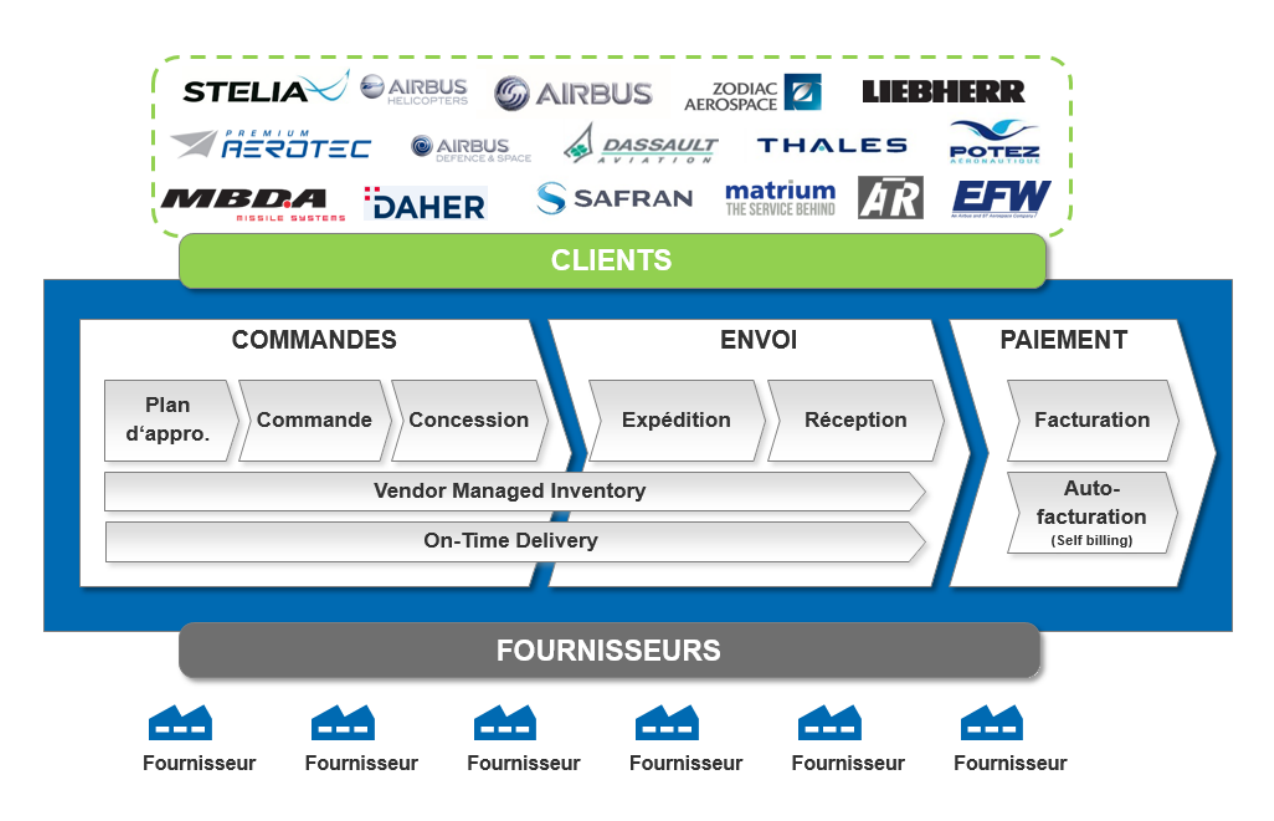

#### <span id="page-5-2"></span>Figure 2: Couverture fonctionnelle

La couverture fonctionnelle par processus est la suivante :

- Pour les plans d'approvisionnement :
	- o Accès aux plans d'approvisionnement.
	- o Collaboration sur un article non critique.
	- o Collaboration sur un article critique.
	- o Possibilité de multi-collaboration.
	- o Téléchargement des données des plans d'approvisionnement.
- Pour les Commandes :
	- o Collaboration sur les commandes entre clients et fournisseurs.
	- o Gestion de leurs statuts.
- Pour les Expéditions :
	- o Configuration des Données de Référence des Avis d'expédition.
	- o Création, mise à jour et validation d'un Avis d'expédition.
	- o Impression d'étiquettes.
	- o Envoi et annulation d'un Avis d'expédition.

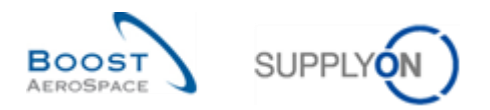

- Pour les Réceptions :
	- o Gestion du processus de Réception.
	- o Impact des Réceptions sur les processus Commande, Avis d'expédition et VMI.
- Pour l'Auto facturation :
	- o Recherche et accès à l'Auto facturation.
	- o Téléchargement et impression de l'Auto facturation.
- Pour VMI :
	- o Configuration et gestion d'un article VMI.
	- o Gestion des marchandises réapprovisionnées en tant que fournisseur, en utilisant les données VMI correspondantes.

#### <span id="page-6-0"></span>2.2 Domaine fonctionnel

Le schéma ci-dessous présente le domaine d'application d'AirSupply et les principaux liens entre les systèmes ERP clients et AirSupply :

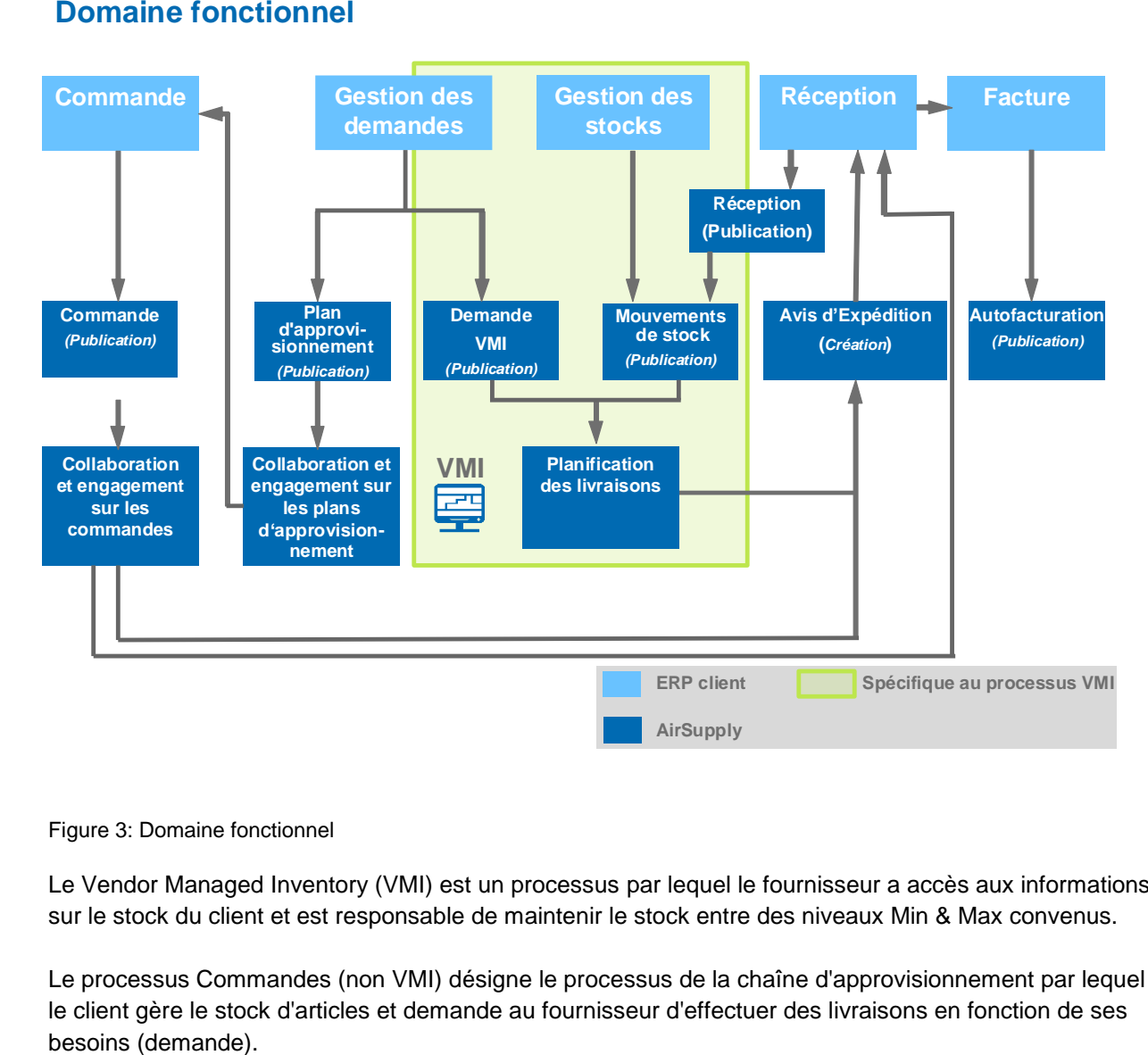

<span id="page-6-1"></span>Figure 3: Domaine fonctionnel

Le Vendor Managed Inventory (VMI) est un processus par lequel le fournisseur a accès aux informations sur le stock du client et est responsable de maintenir le stock entre des niveaux Min & Max convenus.

Le processus Commandes (non VMI) désigne le processus de la chaîne d'approvisionnement par lequel le client gère le stock d'articles et demande au fournisseur d'effectuer des livraisons en fonction de ses

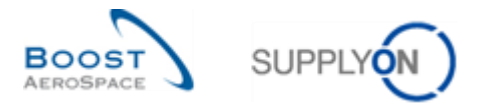

Que ce soit pour le processus Commandes ou VMI, le fournisseur peut créer un Avis d'Expédition pour faciliter la livraison. Le processus Réception donne lieu à l'acceptation de la livraison des articles. Certaines tâches (par exemple création d'un Avis d'Expédition) sont effectuées exclusivement par le fournisseur, d'autres exclusivement par le client (par exemple l'annulation d'une Commande).

# <span id="page-7-0"></span>2.3 Différents types de collaboration

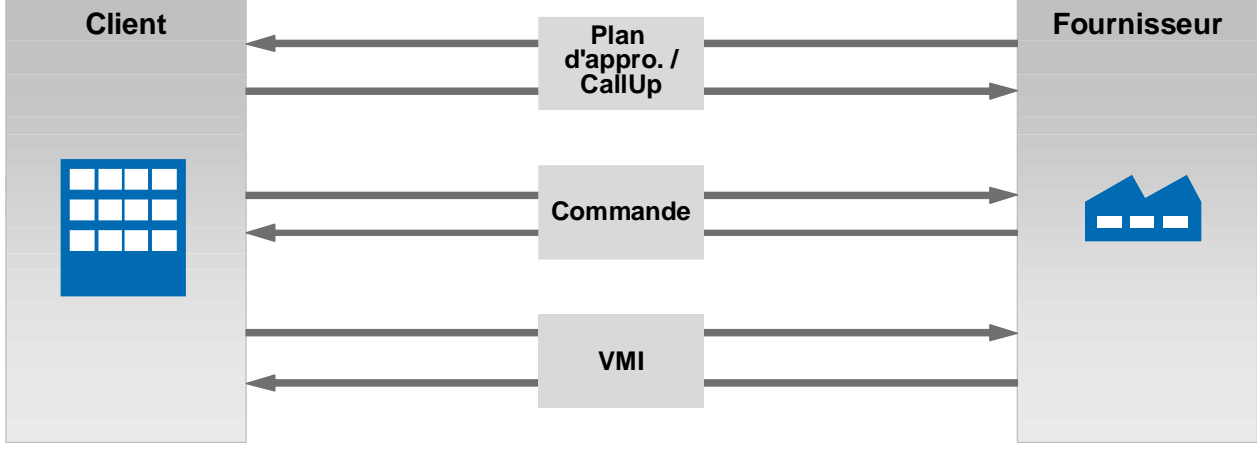

<span id="page-7-1"></span>Figure 4: Types de collaboration

AirSupply permet trois types de collaboration :

Collaboration sur les plans d'approvisionnement / Call Up :

L'objectif de la collaboration sur les plans d'approvisionnement consiste à conclure un premier engagement entre un fournisseur et un client sur des futures livraisons d'articles à des fins de planification à moyen et long terme. Cet engagement constitue un accord contractuel. Le client doit être transparent par rapport à ses besoins futurs de façon à permettre au fournisseur de planifier plus facilement les livraisons. Par ailleurs, le fournisseur doit s'assurer qu'il est en mesure de respecter son engagement.

Dans l'horizon ferme, le plan d'approvisionnement est converti en Commandes Call-up.

**2** Collaboration sur les commandes :

L'objectif de la collaboration sur les commandes est de conclure un engagement définitif sur la quantité et la date de livraison future pour un article donné. Il existe également la possibilité de collaborer sur le prix si cette fonction est activée par le client.

#### Collaboration sur le VMI :

Le VMI (Vendor Managed Inventory) signifie que le fournisseur gère son stock situé sur un ou plusieurs sites client. Dans ce processus, le fournisseur a accès aux informations sur le stock du client. Le fournisseur est responsable du maintien du stock entre un niveau Min et Max convenu, tel que requis par le client.

AirSupply aide le fournisseur en lui procurant des informations sur les demandes planifiées, le stock et les mouvements de stock.

Chacun de ces processus de collaboration est expliqué dans un module dédié.

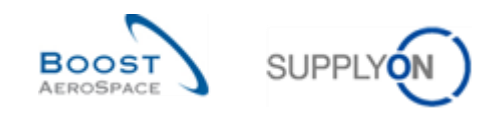

# <span id="page-8-0"></span>**3 L'outil AirSupply**

#### <span id="page-8-1"></span>3.1 Les principaux avantages d'AirSupply

Les principales caractéristiques d'AirSupply sont les suivantes :

- Intégration des processus de la chaîne d'approvisionnement (par exemple : Plan d'approvisionnement, Commande, Expédition et Réception) sur une plate-forme unique.
- La collaboration est rendue possible par la communication en temps réel de la demande et des changements de la demande. Cela permet d'éviter les problèmes potentiels de livraison. L'interface est commune aux clients et aux fournisseurs.
- Le menu de navigation est orienté processus. Cela permet un accès rapide et facile au processus souhaité.
- AirSupply est basé sur la gestion des exceptions (alertes).
- La plateforme AirSupply utilise une ergonomie avancée. Elle est très intuitive, et facile à utiliser et à configurer. La personnalisation de l'affichage permet de mettre en évidence les données qui vous intéressent (et de masquer les autres) pour un accès plus rapide et plus facile.
- Les échanges de données entre les systèmes ERP et AirSupply sont largement automatisés et faciles à configurer.
- AirSupply est disponible en quatre langues : Anglais, Français, Allemand et Espagnol.
- Système avancé d´archivage qui maintient les bonnes performances de l´application (ex : à la demande du fournisseur, un outil dédié est utilisé au niveau client pour récupérer tout type de données AirSupply archivées).

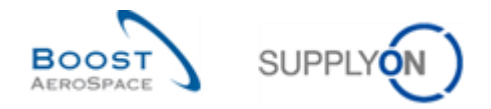

### <span id="page-9-0"></span>3.2 Une collaboration plus facile grâce à une interface utilisateur unique

Le client et le fournisseur travaillent tous deux sur la même interface, ce qui améliore leur collaboration.

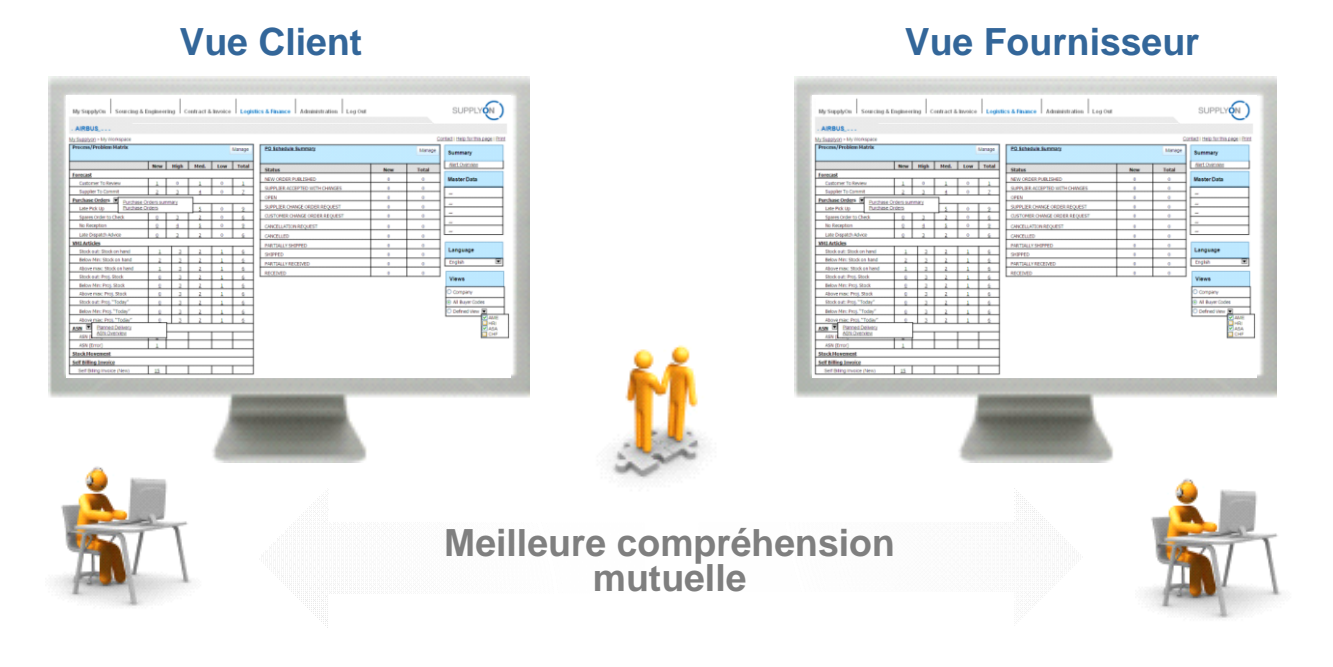

<span id="page-9-2"></span>Figure 5: L'interface Dashboard

#### <span id="page-9-1"></span>3.3 Un outil basé sur la gestion des exceptions

L'utilisateur est informé de tous les changements / exceptions du processus :

- Les changements du processus qui exigent une action (action client ou action fournisseur, par exemple un engagement fournisseur sur un Plan d'approvisionnement).
- Nouveaux événements (par exemple un nouvel article créé).

Toutes les exceptions sont consignées dans un moniteur d'alertes appelé "Vue Alerte". Ce moniteur d'alertes se compose de plusieurs écrans, un écran par processus. Sur chaque écran sont listées toutes les alertes relatives au processus sélectionné.

Toutes les exceptions sont triées par type, date et criticité (par exemple : 'High' (Elevée), 'Med.' (Moyenne), 'Low' (Faible).

L'écran "Matrice Alerte" peut être personnalisé en fonction des besoins utilisateur (par exemple, orienté sur un processus spécifique).

En outre, il est possible d'être informé par e-mail des nouvelles exceptions.

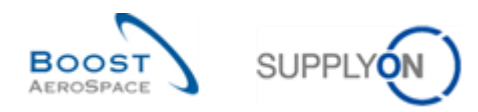

#### <span id="page-10-0"></span>3.4 Les principales fonctionnalités transverses

#### <span id="page-10-1"></span>3.4.1 Téléchargements (Importer/Exporter)

AirSupply permet d'importer et d'exporter des données de manière très simple.

Les données peuvent être téléchargées aux formats Comma Separated Values (.CSV) ou en MS Excel™ (.XLS or .XLSX). AirSupply permet de travailler sur les engagements hors connexion et de télécharger le contenu sauvegardé dans l'application.

#### <span id="page-10-2"></span>3.4.2 Impression

Les écrans et onglets sont facilement éditables.

Les données du tableau affiché à l'écran peuvent être imprimées.

Pour toutes les données d'un tableau, un fichier (généralement au format CSV) peut être téléchargé et imprimé.

*Note : Les fonctions d'impression spécifiques pour les Commandes et les Avis d'expédition sont décrites dans les modules respectifs (guides de formation Commandes et Expédition).*

#### <span id="page-10-3"></span>3.4.3 Système d'Aide

AirSupply dispose d'un système d'aide disponible au niveau de chaque écran.

Si une assistance supplémentaire est nécessaire, l'écran d'aide contient également les coordonnées de SupplyOn. Ces coordonnées se trouvent également au début de chaque guide de formation.

#### <span id="page-10-4"></span>3.4.4 Archivage des données

Pour des raisons techniques, il n´est pas possible de maintenir les performances de l´application avec une augmentation continue du volume de données dans AirSupply.

L´archivage des données est un processus permettant le mouvement des anciennes données qui ne sont plus activement utilisées vers un dispositif de stockage séparé, pour une conservation à long terme des données.

Ces données archivées sont néanmoins toujours importantes et nécessaires pour des références ultérieures et doivent être conservées conformément à la réglementation.

*Nota : Les données 'Commande' AirSupply et les objets associés à ces commandes sont archivés un an après que le dernier article de la dernière ligne de commande ait été reçu par le client.*

Tous les clients utilisant AirSupply ont accès à un outil dédié leur permettant de récupérer et d´utiliser les données archivées pour les différents objets proposés dans AirSupply.

En tant que fournisseur, vous pouvez contacter l'« Ordering Officer » de votre client dès que vous avez besoin de retrouver des données archivées sur AirSupply.

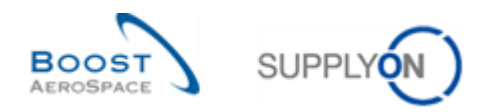

# <span id="page-11-0"></span>3.5 Présentation de l'architecture technique

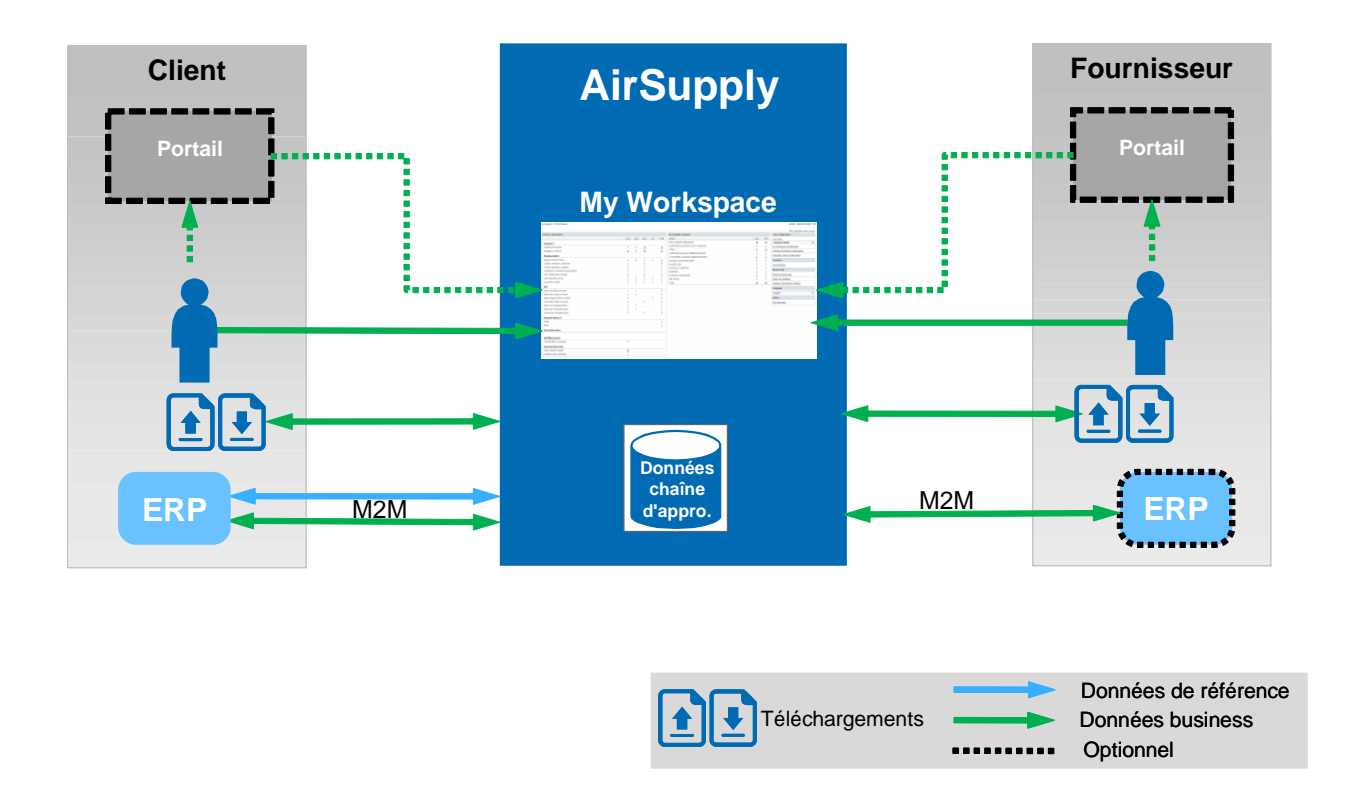

<span id="page-11-2"></span>Figure 6: Présentation technique / architecture

Les mêmes informations sont partagées à la fois par le client et par le fournisseur (données de la chaîne d'approvisionnement).

Le système est flexible en fonction du choix de l'installation informatique (IT). Un client ou un fournisseur peut accéder à AirSupply par l'intermédiaire du portail SupplyOn, ou (en option) via son propre portail.

Les Données de Référence pour AirSupply sont principalement composées de la structure des organisations client et fournisseur, des données article (ex. : référence article client, référence article fournisseur, références croisées) et des rôles et paramètres utilisateurs.

*Note : Pour plus d'informations sur les Données de Référence, se reporter au module Données de Référence [Réf. 2].*

#### <span id="page-11-1"></span>3.6 Solutions de collaboration

Il y a différentes façons de travailler dans AirSupply, comme décrit ci-dessous :

- H2M (Homme/Machine) qui correspond à l'utilisation de l'interface utilisateur Web.
	- avec actions directes dans AirSupply,
	- avec téléchargement manuel.
- M2M (Machine/Machine) avec processus automatisé pour télécharger les données :
	- Depuis AirSupply vers le système ERP du fournisseur, et
	- Depuis le système ERP du fournisseur vers AirSupply.

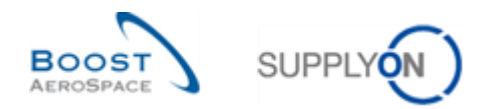

# <span id="page-12-0"></span>**4 Structure du guide de formation**

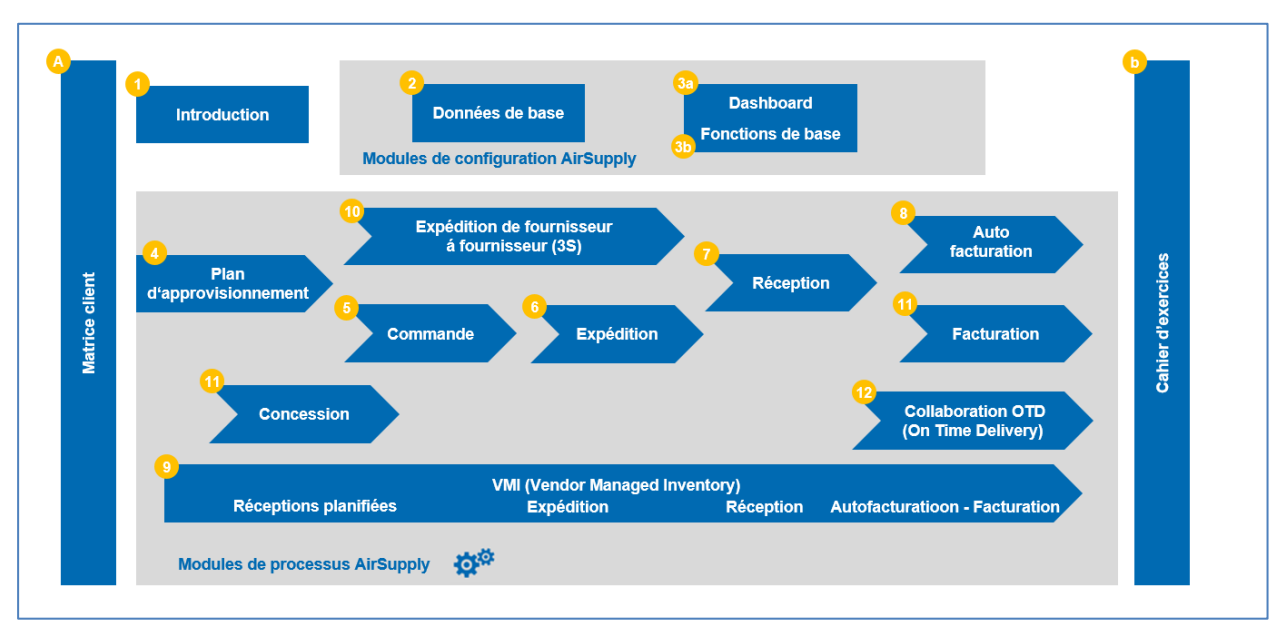

Le schéma ci-dessous présente la structure du guide formation :

<span id="page-12-1"></span>Figure 7: Structure générale du guide de formation

Les modules relatifs aux processus business sont :

- Plan d'approvisionnement
- Commande
- Expédition
- Réception
- Auto facturation
- VMI
- Expédition de fournisseur à fournisseur (3S)
- **Concession**
- OTD Collaboration (On Time Delivery)
- Facturation (électronique)

Les modules relatifs à la configuration et à la personnalisation sont :

- Données de référence
- Dashboard

Ce guide de formation est structuré de manière indépendante. Cela signifie que chaque module du guide de formation peut se suffire à lui-même. Si des informations supplémentaires sont disponibles sur un thème donné, le guide comporte un renvoi à un autre module.

Ce renvoi se présente sous la forme " [Réf. x]", x faisant référence au numéro de module. Chaque module comprend la description du document référencé dans l'annexe intitulée "Documents de Référence".

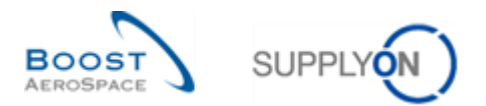

Chaque module du guide de formation relatif à un processus se compose de trois parties :

- Concepts généraux : présente les concepts nécessaires à la compréhension du processus.
- Workflow processus : explique le workflow du processus et les étapes.
- Comment gérer le processus dans AirSupply : explique comment travailler sur le processus dans AirSupply.

En règle générale, toutes les captures d'écran représentent un écran AirSupply complet. Une loupe

pointant sur les éléments décrits de l'écran permet une meilleure visibilité.

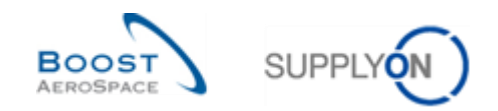

# <span id="page-14-0"></span>**5 Conclusion**

Le but de ce module était de présenter les points suivants :

- Le contexte et les objectifs d'AirSupply.
- Les principaux avantages d'AirSupply.
- Le domaine d'application fonctionnel d'AirSupply.
- Les solutions de collaboration.
- Le concept Dashboard
- La façon dont le guide de formation est structurée.

Le module suivant est "Données de référence" [Réf. 2].